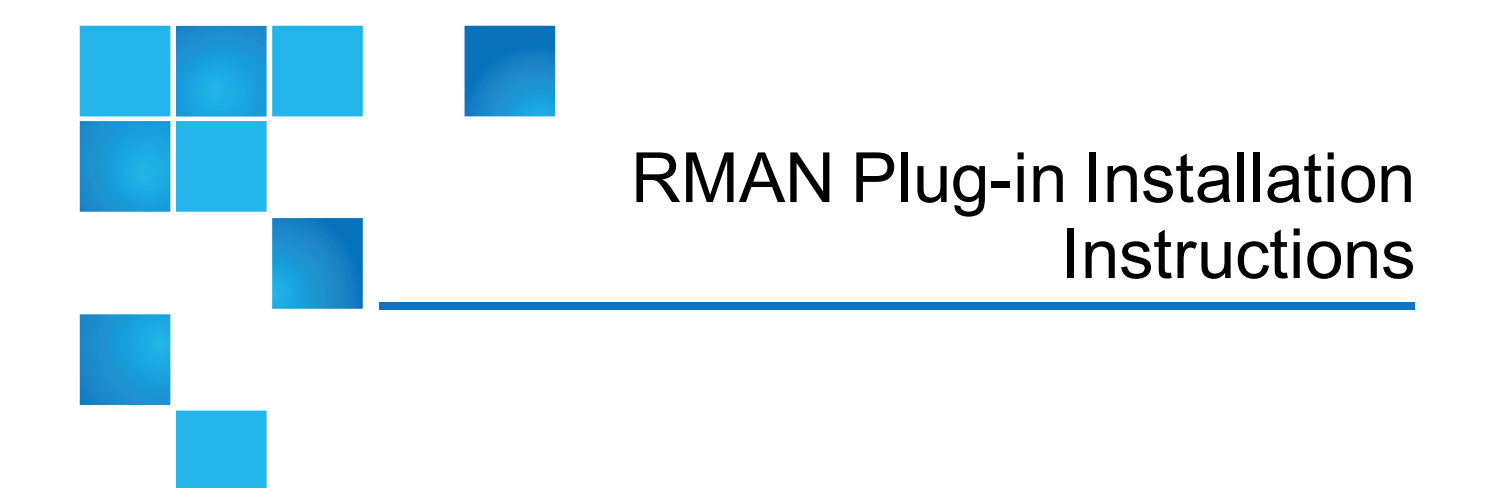

This document contains the following topics:

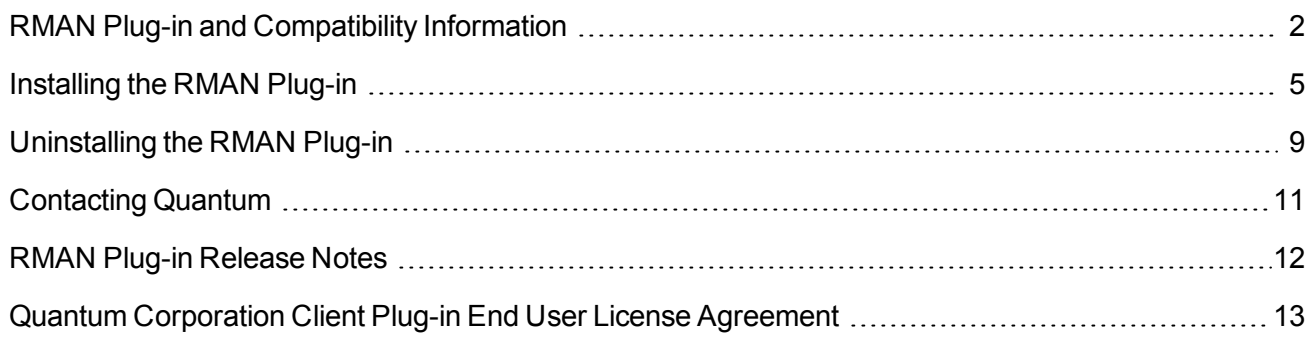

<sup>©</sup> 2017 Quantum Corporation. All rights reserved. Your right to copy this manual is limited by copyright law. Making copies or adaptations without prior written authorization of Quantum Corporation is prohibited by law and constitutes a punishable violation of the law. Artico, Be Certain (and the Q brackets design), DLT, DXi, DXi Accent, DXi V1000, DXi V2000, DXi V4000, DXiV-Series, FlexSpace, FlexSync, FlexTier, Lattus, the Q logo, the Q Quantum logo, Q-Cloud, Quantum (and the Q brackets design), the Quantum logo, Quantum Be Certain (and the Q brackets design), Quantum Vision, Scalar, StorageCare, StorNext, SuperLoader, Symform, the Symform logo (and design), vmPRO, and Xcellis are either registered trademarks or trademarks of Quantum Corporation and its affiliates in the United States and/or other countries. All other trademarks are the property of their respective owners. Products mentioned herein are for identification purposes only and may be registered trademarks or trademarks of their respective companies. All other brand names or trademarks are the property of their respective owners. Quantum specifications are subject to change.

# <span id="page-1-0"></span>RMAN Plug-in and Compatibility Information

The Quantum RMAN 1.1.0 plug-in is based on Oracle Recovery Manager (RMAN) API specification Version 2.1. The following components are required for RMAN operation with the DXi:

- Oracle version 11 or 12.
- Quantum RMAN Plug-in (downloaded separately through the remote management console or from the Quantum Service and Support Web site).

## Operating System Support

### **Windows Support**

The Quantum RMAN 1.1.0 plug-in contains support for the following Windows operating systems:

- $\bullet$  Windows 2012 64-bit
- $\bullet$  Windows 2016 64-bit

### **Linux Support**

The Quantum RMAN 1.1.0 plug-in contains support for the following Linux operating systems:

- $\cdot$  RedHat Enterprise Linux 6 x86 64-bit
- RedHat Enterprise Linux 7 x86 64-bit
- SUSE Enterprise Linux 12 x86 64-bit
- $\bullet$  Oracle Linux 6 x86 64-bit
- $\bullet$  Oracle Linux 7 x86 64-bit

For additional configuration requirements, see RMAN Plug-in [Support](#page-2-0) on the next page

## General Guidelines

The following list provides general guidelines for RMAN Plug-ins:

- A host can only have a single RMAN plug-in installed at a time. (Multiple hosts with different installed plug-in versions are supported.)
- <sup>l</sup> Refer to the *DXi6900 User's Guide* or *DXi4700 User's Guide* for more information on RMAN and replication capabilities.

## <span id="page-2-0"></span>RMAN Plug-in Support

RMAN Plug-in support is available for the DXi4700, DXi6900, and DXi6900-S. RMAN Plug-ins are available for the following operating systems:

- [Windows](#page-2-1) 64-Bit below
- [Linux below](#page-2-2)

## <span id="page-2-1"></span>Windows 64-Bit

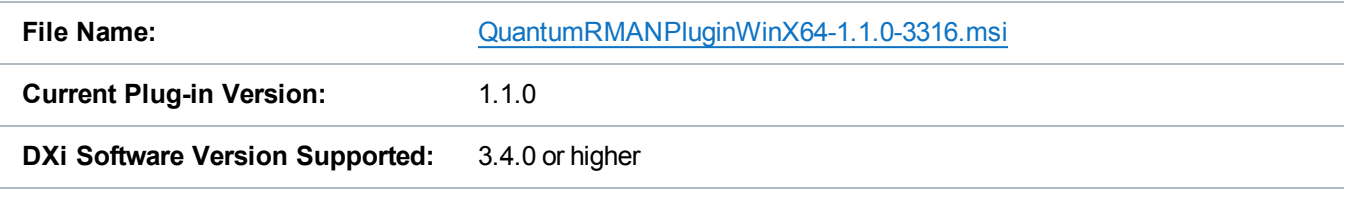

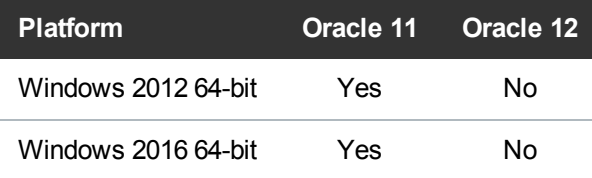

## <span id="page-2-2"></span>Linux

The following Linux RMAN Plug-ins are available:

- RedHat [Enterprise](#page-2-3) Linux below
- Oracle [Linux on](#page-3-0) the next page
- <span id="page-2-3"></span>• SUSE [Enterprise](#page-3-1) Linux on the next page

### **RedHat Enterprise Linux**

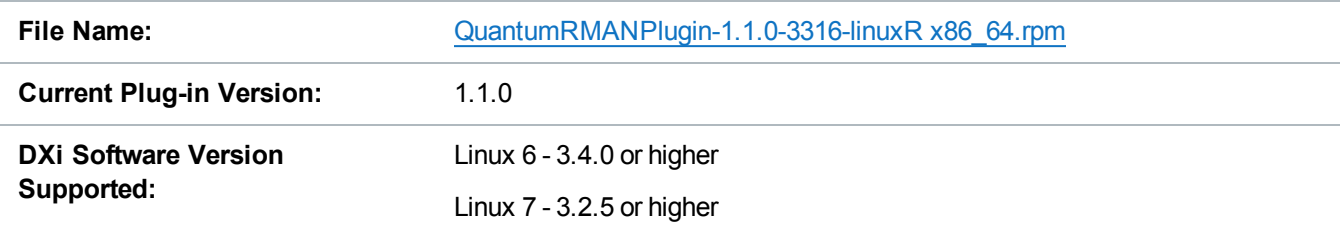

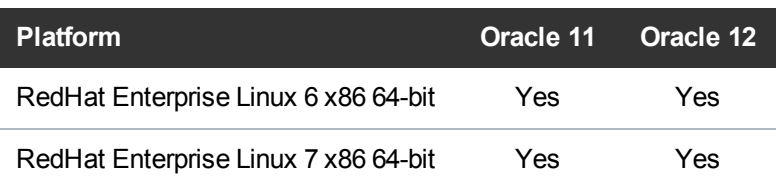

### <span id="page-3-0"></span>**Oracle Linux**

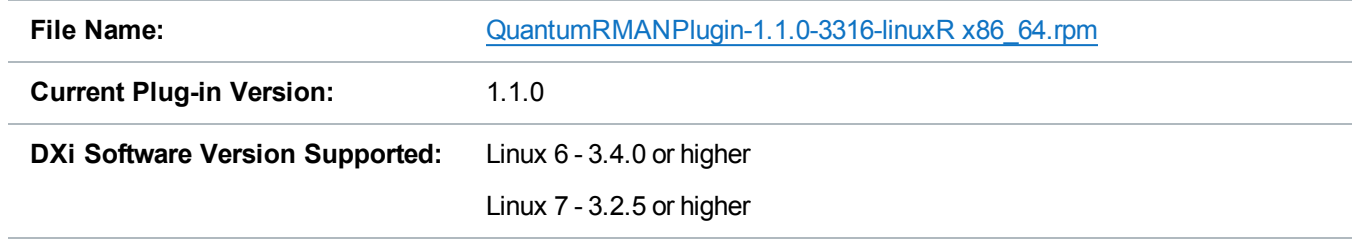

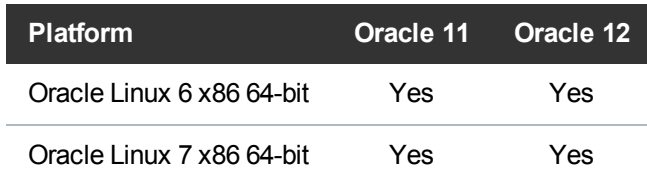

## <span id="page-3-1"></span>**SUSE Enterprise Linux**

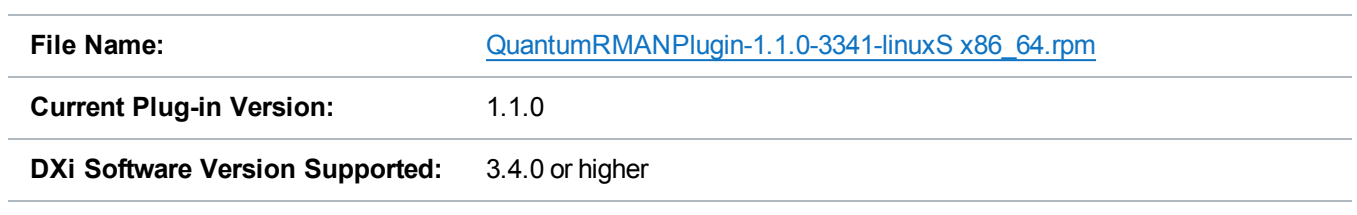

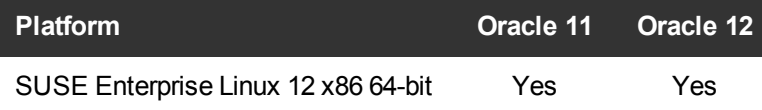

# <span id="page-4-0"></span>Installing the RMAN Plug-in

### **Prerequisites**

Before installing the Quantum RMAN Plug-in:

- The Oracle server must be properly installed and configured. For more information on Oracle Database installation, refer to the *Oracle Database Quick Installation Guide* at [https://docs.oracle.com/cd/E11882\\_01/install.112/e24326/toc.htm#BHCCADGD](https://docs.oracle.com/cd/E11882_01/install.112/e24326/toc.htm#BHCCADGD)
- Firewall ports 4095-4102 should be opened.
- A backup user and application specific shares (RMAN shares) should be created in the DXi system. For more information on managing users and shares, refer to the *DXi-Series RMAN Configuration Guide*.

To install the RMAN Plug-in, follow the appropriate section below for your platform:

- Install the RMAN [Plug-in](#page-4-1) for Linux below
- $\bullet$  Install the RMAN Plug-in for [Windows](#page-7-0) on page 8

## <span id="page-4-1"></span>Install the RMAN Plug-in for Linux

If older RMAN plug-ins are already installed on the Oracle server, you must uninstall them first. For uninstallation steps, see [Uninstalling](#page-8-0) the RMAN Plug-in on page 9.

To install the plug-in on the Oracle server:

1. Go to the Quantum Client Plugins page to download the RMAN plug-in (see [Figure](#page-4-2) 1 below).

[http://www.quantum.com/serviceandsupport/softwareanddocumentationdownloads/ostclientplugin/in](http://www.quantum.com/serviceandsupport/softwareanddocumentationdownloads/ostclientplugin/index.aspx) [dex.aspx](http://www.quantum.com/serviceandsupport/softwareanddocumentationdownloads/ostclientplugin/index.aspx)

<span id="page-4-2"></span>**Figure 1:** Quantum Client Plug-in Page

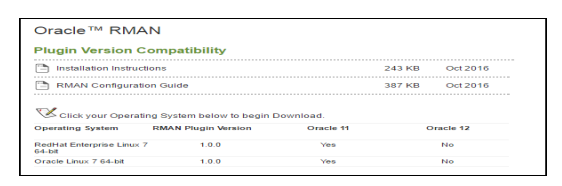

2. Download the ZIP file for the appropriate operating system.

3. Unzip the ZIP file 5-01201-03\_RevA\_DXiXXXX\_1.1.0-33xx\_RMAN Plugin.zip. The download contains both the Quantum Public Key and the Plug-in RPM file (see [Figure](#page-5-0) 2 below).

<span id="page-5-0"></span>**Figure 2:** Quantum RMAN Plug-in Download Example

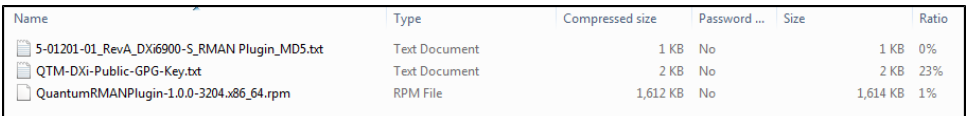

4. Validate the RPM Signature with the Quantum Public Key (see [Figure](#page-5-1) 3 below )

<span id="page-5-1"></span>**Figure 3:** RPM Validation

su rpm --import QTM-DXi-Public-GPG-Key.txt rpm -K QuantumRMANPlugin-1.1.0-33xx-linuxS\_x86\_64.rpm

5. Install the RPM as root (see [Figure](#page-5-2) 4 below ).

**Note:** The ORACLE HOME path may be different depending on your file structure.

```
Figure 4: RPM Install
```

```
su – 
export ORACLE_HOME=/home/oracle/app/oracle/product/11.2.0/db1
rpm –ivh QuantumRMANPlugin-1.1.0-33xx-linuxS_x86_64.rpm
```
- 6. Set the RMAN configuration/allocation parameter to the following: SBT\_LIBRARY=libQuantumobk.so
- 7. The following text appears after the installation is complete:

Installation successfully completed.

See the Quantum RMAN Plug-in Installation Instructions and Quantum DXi-Series RMAN Configuration Guide for further information on setting up RMAN support.

8. Verify the RMAN plug-in installation by using **sbttest**:

#### **Additional Information**

- It is recommended that you verify your systems PATH variable prior to running sbttest.
- Backup share, user, and password should already exist on the DXi specified in BACKUP HOST. To add RMAN shares and manage users on the DXi system, refer to the *Quantum DXi-Series RMAN Configuration Guide*.

```
export BACKUP_HOST=<ip address of DXi> 
export BACKUP SHARE=<application specific share on DXi>
export BACKUP_USERNAME=<user name>
export BACKUP PASSWORD=<password>
sbttest test -libname libQuantumobk.so
```
If **sbttest** fails to verify the plug-in, it will report why the authentication failed. In the example below, the authentication failed due to an incorrect exported password (see [Figure](#page-6-0) 5 below).

**Note:** Not every failure will be an authentication failure, but **sbttest** will report why the failure occurred.

<span id="page-6-0"></span>**Figure 5:** sbttest Authentication Failure Example

```
[oracle@oel72rman1 temp]$ sbttest fail -libname libQuantumobk.so
The sbt function pointers are loaded from libQuantumobk.so library.
-- sbtinit succeeded
-- sbtinit (2nd time) succeeded
sbtinit: vendor description string=Quantum MMS for RMAN 1.0.0.3204
sbtinit: Media manager is version 1.0.0.132
sbtinit: Media manager supports SBT API version 2.0
sbtinit: allocated sbt context area of 3888 bytes
MMAPI error from sbtinit2: 7501, sbtinit2: authentication to server
10.20.165.14 username = chuck failed: MI_STS_EAUTH
-- sbtinit2 failed
```
## Creating Symbolic Links to Oracle Databases

The Quantum RMAN plug-in installation creates a symbolic link to the Quantum RMAN plug-in library in

#### \$ORACLE\_HOME/lib.

If you have other Oracle database installations, in each of these home lib directories manually create similar symbolic links matching the one this installation created. See [Figure](#page-7-1) 6 below for an example.

<span id="page-7-1"></span>**Figure 6:** Symbolic Link Creation Example

```
export ORACLE_HOME=<an Oracle Installation>
ln -s -f /usr/Quantum/libQuantumobk.so $ORACLE_HOME/lib/libQuantumobk.so
```
**Note:** An alternative to creating symbolic links in each \$ORACLE\_HOME/lib is to specify an absolute path when allocating a channel within RMAN: SBT\_LIBRARY=/usr/Quantum/libQuantumobk.so

For more information on configuring the RMAN plug-in, see the *Quantum DXi-Series RMAN Configuration Guide*.

## <span id="page-7-0"></span>Install the RMAN Plug-in for Windows

If older RMAN plug-ins are already installed, you must uninstall them first. For uninstallation steps, see [Uninstalling](#page-8-0) the RMAN Plug-in on the next page.

#### **Additional Information**

- It is recommended that you verify your systems PATH variable prior to running sbttest.
- Installing a new plug-in on Windows overwrites the existing **C:\Windows\Quantum\libstspiQuantum.ini** configuration file. If you have made custom changes to the original file, please make a copy of the file prior to installing the new plug-in.
- <sup>l</sup> After installing the plug-in, you must manually reconfigure your custom settings in the new plug-in **.ini** file. You can use the older **.ini** file as a reference to do this. However, do *not* overwrite the new plug-in **.ini** file with the older file.
- 1. Before starting an RMAN Windows plug-in installation, stop all Oracle and RMAN services: net stop OracleService\*

\* any Oracle SIDs during installation, default ORCL.

2. Run **QuantumRMANPluginWinX64-1.1.0-3316.msi**. Follow the instructions given by the installation wizard to complete the installation.

During installation, the Quantum default certificate files are installed on the DXi in the **%WINDIR%\Quantum** directory. These files are needed if the **TLS with AES 256** encryption option for Accent is enabled on the DXi.

If you want to use custom certificates, first make a backup of the default certificates located in the **%WINDIR%\Quantum** directory. Then copy the custom certificates into this directory.

3. The RMAN Plug-in is installed. Restart all Oracle and RMAN services: net start OracleService\*

\* any Oracle SIDs during installation, default ORCL.

4. Verify the RMAN plug-in installation by using **sbttest.exe**:

**Note:** Backup share, user, and password should already exist on the DXi specified in BACKUP HOST. To add RMAN shares and manage users on the DXi system, refer to the *Quantum DXi-Series RMAN Configuration Guide*.

```
set BACKUP_HOST=<ip address of DXi> 
set BACKUP SHARE=<application specific share on DXi>
set BACKUP_USERNAME=<user name>
set BACKUP PASSWORD=<password>
sbttest test -libname C:\Windows\Quantum\orasbt.dll
```
**Note:** Uninstalling the RMAN Plug-in removes the existing certificates, and installing a new OST Plugin installs the factory default certificates. Before uninstalling the plug-in, make a copy of any custom certificates in the **%WINDIR%\Quantum** directory, then restore the custom certificates to this location after installing a new plug-in.

# <span id="page-8-0"></span>Uninstalling the RMAN Plug-in

To uninstall the RMAN Plug-in, refer to the following sections:

- [Uninstall](#page-8-1) the Linux Plug-in below
- Uninstall the [Windows](#page-9-0) Plug-in on the next page

## <span id="page-8-1"></span>Uninstall the Linux Plug-in

To uninstall the RMAN Linxu Plug-in:

- 1. As a root, uninstall the plug-in: rpm -e QuantumRMANPlugin
- 2. Directory /usr/Quantum will not be removed if it is not empty. For example, RMAN plug-in logging is in

the logs subdirectory. Copy these to another location before removal if you want to save them.

To remove:

rm -rf /usr/Quantum

3. Uninstallation is complete.

## <span id="page-9-0"></span>Uninstall the Windows Plug-in

To uninstall the Windows Plug-in:

- 1. Go to **Start > Control Panel > Programs > Programs and Features**.
- 2. Select **Quantum RMAN Plug-in for Windows**.
- 3. Click **Uninstall** to start the un-installation process.

# <span id="page-10-0"></span>Contacting Quantum

More information about this product is available on the Service and Support website. The Service and Support Website contains a collection of information, including answers to frequently asked questions (FAQs).

For further assistance, or if training is desired, contact Quantum:

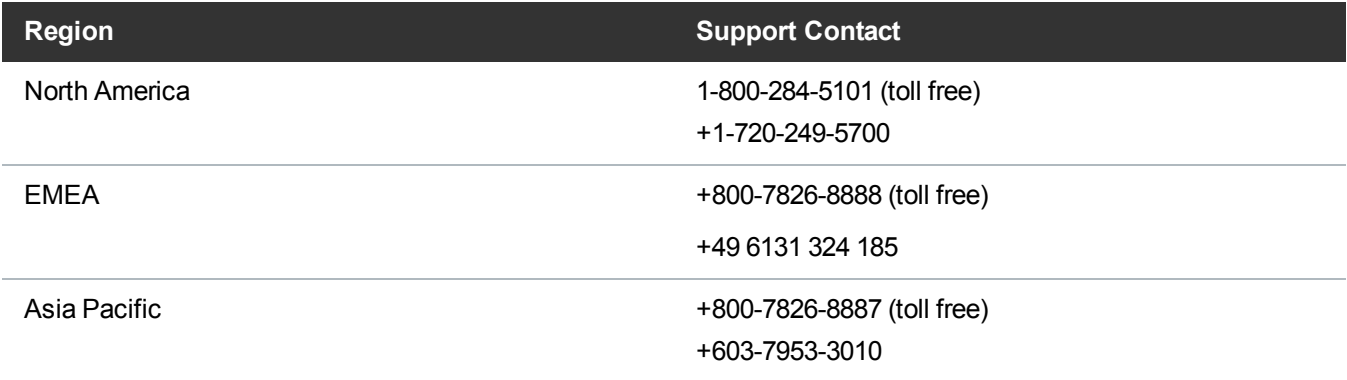

For worldwide support:

<http://www.quantum.com/serviceandsupport/get-help/index.aspx#contact-support>

For the most updated information on Quantum Global Services, please visit: [www.quantum.com/support](http://www.quantum.com/support)

# <span id="page-11-0"></span>RMAN Plug-in Release Notes

The following sections contain information about resolved and known issues in Quantum RMAN Plug-in.

## RMAN Plug-in Known Issues

The following issues are known in the Quantum RMAN Plug-in 1.0.1.

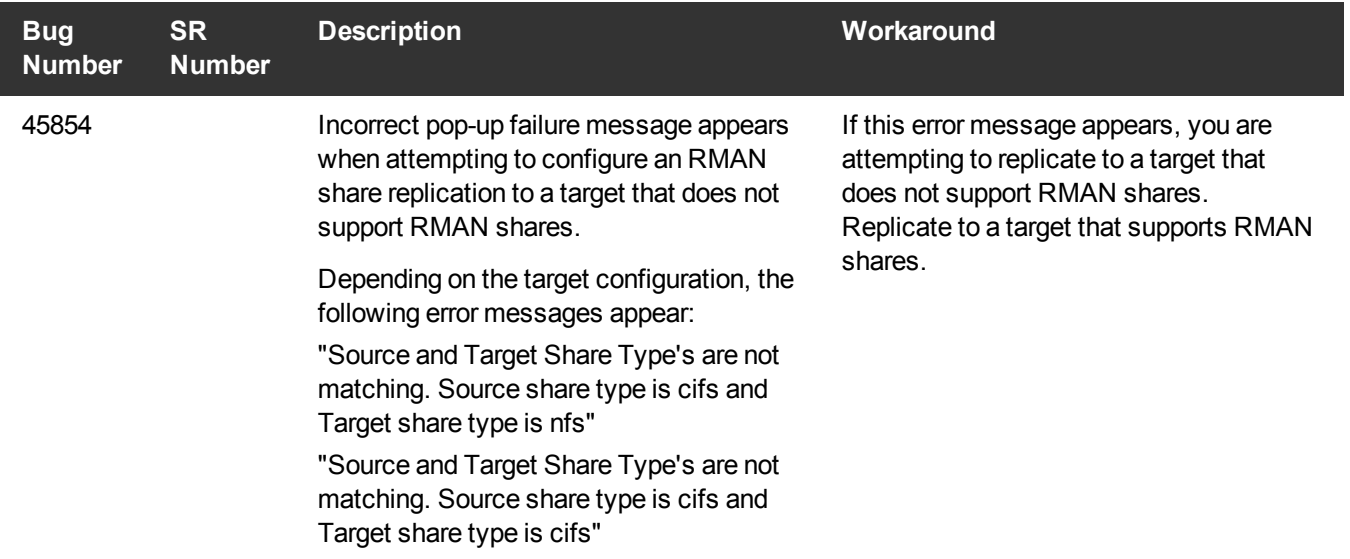

# <span id="page-12-0"></span>Quantum Corporation Client Plug-in End User License Agreement

This License Agreement ("License" and/or "Agreement") defines the terms and conditions of the license between Quantum Corporation, a Delaware corporation with corporate headquarters located at 224 Airport Parkway, San Jose, CA 95110 ("Quantum") and the Licensee (as defined below) for use of Quantum's Software and Documentation. Any Software or Documentation provided to Licensee by Quantum will be subject to the terms and conditions of this License, and by downloading, installing, or using the Software or Documentation; Licensee signifies its agreement with this License. If Licensee does not agree to all of the terms of this License, then Licensee must not download, install, or use the Software or Documentation.

### 1. **Definitions:**

- a. "*Designated System*" or "*Product*" means a Quantum DXi.
- b. "*Documentation*" means the published documentation accompanying the Software or Products or available online at Quantum's website, (as applicable) in any form or media provided.
- c. "*Licensee*" shall mean the individual or legal entity that downloads, uses, and/or installs Software in any form, including use following installation and/or download on the Designated System by a third party on behalf of the Licensee.
- d. "*Open Source Software*" means those third party software components identified as such in the Documentation or in the "About", "Readme" or similar files in the Product, which are required to be licensed under separate terms and conditions by the supplier of such Open Source Software ("Open Source License") and which are delivered as part of the Products. To obtain a copy of the source code for the Open Source Software, please contact Quantum. A copy of the applicable Open Source License is provided with the Open Source Software, in the Documentation, or via the following link on the Quantum website: [www.quantum.com/opensource](http://www.quantum.com/opensource).
- e. "*Software*" means the current version of Quantum proprietary software program(s) accompanying this license, in object code form only. Software does not include Open Source Software.

### 2. **License.**

- a. *License Grant*. Quantum grants to Licensee a personal, non-exclusive, non-transferable license to use Software with the Designated System.
- b. *Open Source*. Licensee acknowledges that Open Source Software is licensed separately pursuant to the applicable Open Source License. Licensee's use of any Open Source Software shall be subject to and Licensee agrees to comply with the applicable restrictions and other terms and conditions of the applicable Open Source License.
- c. *Use*. Licensee is authorized to use the Software on the Designated System only, or on backup equipment if the Designated System is inoperative until such time as the Designated System is restored to operation. This grant is specifically limited to use by the Licensee for normal, customary, internal data processing, and specifically excludes Licensee's time-sharing or the rental of the Software or use of the Software in the development or marketing of a competitive or

compatible product. No right to use, print, copy, or display the Software or Documentation, in whole or in part, is granted hereby except as expressly provided in this License.

- d. *Copying*. Licensee may copy Software in a non-printed, machine-readable form for archival and backup purposes only, and copy the Documentation as needed for internal use only of licensed Software. In order to protect Quantum's trade secret and copyrights in the Software and Documentation, Licensee agrees to reproduce and incorporate Quantum's proprietary rights, trade secret or copyright notices in any copy or partial copy in the same form an manner as on the original, and will maintain appropriate records of the location of such copy.
- e. *US Government Rights*. If the Licensee is the United States government, Licensee understands and agrees that the Software and Documentation are provided as "Commercial Items" as defined at 48 CFR 2.101 and are being licensed to U.S. Government end users consistent with 48 CFR 12.212 and DFAR Section 227.7202, as applicable.
- f. *Import/Export Regulation*. Software and Documentation, including technical data, is subject to U.S. export control laws, including the U.S. Export Administration Act and its associated regulations, and may be subject to export or import regulations in other countries. Licensee agrees to comply strictly with all such regulations and acknowledges that it has the responsibility to obtain licenses to export, re-export, or import Software or Documentation.

### 3. **Software Ownership and Protection**

- a. *Title to Software*. The Software, Open Source Software and Documentation are licensed, not sold. All right, title, and interest in and to the Software, Open Source Software and Documentation and in any ideas, know-how, and programs which may be developed by Quantum in the course of providing support, including any enhancements or modifications and all intellectual property rights embodied therein, will at all times remain the property of Quantum or its licensors. Licensee hereby acknowledges that the Products are protected by the copyright laws and other laws pertaining to intellectual property and proprietary rights in the United States and other countries. Licensee is aware that this License confers only the right to use the Products while this License is in effect. It does not convey any rights of ownership in or to the Software, Open Source Software or Documentation.
- b. *Restrictions*. Licensee will not itself or permit others to:
	- i. sell, sublicense, transfer, publish, disclose, display, provide access via a network or otherwise make available the Software or Documentation or any copy thereof to others;
	- ii. Remove, obscure, or alter any copyright, trade secret, trademark, patent or other proprietary ri
	- iii. modify, merge with other programs or translate any portion of the Software or Documentation into any other assembly or language; and
	- iv. reverse-assemble, reverse-compile or attempt to derive a source code equivalent of the Software, except to the extent expressly permitted by law provided that if you need information in order to assist in debugging a modified Open Source Software library, contact Quantum for assistance. If Licensee is located within the European Union, please contact Quantum for information regarding interoperability.
- c. *Protections*. Licensee agrees to secure and protect the Software, the Documentation, and copies thereof in a manner consistent with Quantum's rights therein and to take appropriate action to satisfy its obligations in this Agreement by instruction or agreement with its employees, agents, subcontractors or others who are permitted access to the Software and Documentation. All

programs or copies developed by or for Licensee in violation of this License, including translations, compilations, partial copies and up-dates, are owned by Quantum.

d. *Responsibility*. Licensee has sole responsibility for use of the Products and any information entered, used, or stored thereon, including responsibility for protection of data from modification, destruction, or disclosure, and for the accuracy and integrity of the data. Quantum assumes no responsibility for Licensee's negligence or failure to protect its data.

### 4. **No Warranty**.

SOFTWARE IS BEING PROVIDED "AS IS." QUANTUM CORPORATION DOES NOT GUARANTEE SOFTWARE NOR DOES QUANTUM PROVIDE ANY WARRANTIES WHATSOEVER, EITHER EXPRESSED OR IMPLIED, INCLUDING, BUT NOT LIMITED TO, IMPLIED WARRANTIES OF MERCHANTABILITY OR FITNESS FOR A PARTICULAR PURPOSE. LICENSEE ASSUMES THE ENTIRE RISK AS TO QUALITY AND PERFORMANCE OF SOFTWARE. IN NO EVENT SHALL QUANTUM CORPORATION BE LIABLE FOR ANY INDIRECT, SPECIAL, CONSEQUENTIAL OR INCIDENTAL DAMAGES OR CLAIMS FOR LOSS OF BUSINESS OR LOSS OF PROFITS, INCLUDING BUT NOT LIMITED TO LOSS OF OR DAMAGE TO DATA, EVEN IF QUANTUM SHALL HAVE BEEN ADVISED OF THE POSSIBILITY OF SUCH POTENTIAL LOSS OR DAMAGE. Local law may apply and may not allow the exclusion or limitation of implied warranties or liability for incidental or consequential damages, so the above limitations may not apply.

5. **Term and Termination.** This License commences upon installation, download, and/or use and will continue uninterrupted unless Licensee fails to comply with any conditions of this License whereupon Quantum may terminate this License effective upon receipt of notice to Licensee. Within 30 days after termination of this License, Licensee will certify, in writing, to Quantum, that Licensee has discontinued the use of all Software and Documentation and returned to Quantum the original and all copies of the Software and Documentation in any form maintained by Licensee.

### 6. **General.**

- a. *Non-Waiver*. The failure by Quantum at any time to enforce any of the provisions of this License or any right or remedy available hereunder or at law or in equity, or to exercise any option herein provided, shall not constitute a waiver of such provision, right, remedy or option or in any way affect the validity of this License. The waiver of any default by Quantum shall not be deemed a continuing waiver, but shall apply solely to the instance to which such waiver is directed.
- b. *Audit Rights and Remedies*. Licensee grants to Quantum or its independent accountants the right to examine Licensee's relevant books, records, accounts and Systems during Licensee's normal business hours to verify compliance with this License.
- c. *No Assignment or Modification*. This License is not assignable. None of the Software or Documentation may be sublicensed, assigned, or transferred to any other party without Quantum's prior written consent. Any effort contradictory with this is null and void. This License can only be modified by a written agreement executed by the parties.
- d. *Governing Law and Venue*. This License shall be governed by and construed in accordance with the laws of the State of California, United States of America, as if performed wholly within the state and without giving effect to the principles of conflict of law. All disputes shall be resolved by a court of competent jurisdiction in the State of California.
- e. *Entirety*. This Agreement constitutes the entire agreement between the parties concerning the subject matter hereof. No amendment of this Agreement shall be binding on the parties unless mutually agreed to and executed in writing by each of the parties. No amendment to this

Agreement shall be effective until the Parties mutually agree in the form of a written instrument. Headings used herein are for convenience only, are not part of this Agreement, and shall not be used in construing it.

- f. *Severability*. If any provision of this Agreement is held to be invalid by a court of competent jurisdiction, then the remaining provisions shall nevertheless remain in full force and effect. The parties further agree to negotiate in good faith a valid and enforceable provision that most nearly affects the parties' intent and to be bound by the mutually agreed substitute provision.
- g. *Language*. The original of this Agreement is in English and Licensee waives any right to have it written in any other language. Section headings are for convenience only.